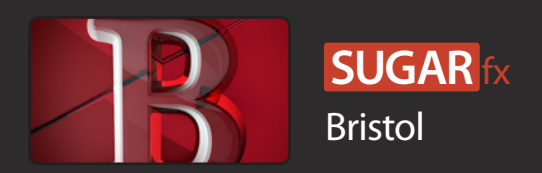

## Description

SUGARfx Bristol is a motion graphics theme available for Final Cut Pro X that includes several prerendered elements such as a Main Title, promotional elements and titles, lower thirds and transitions.

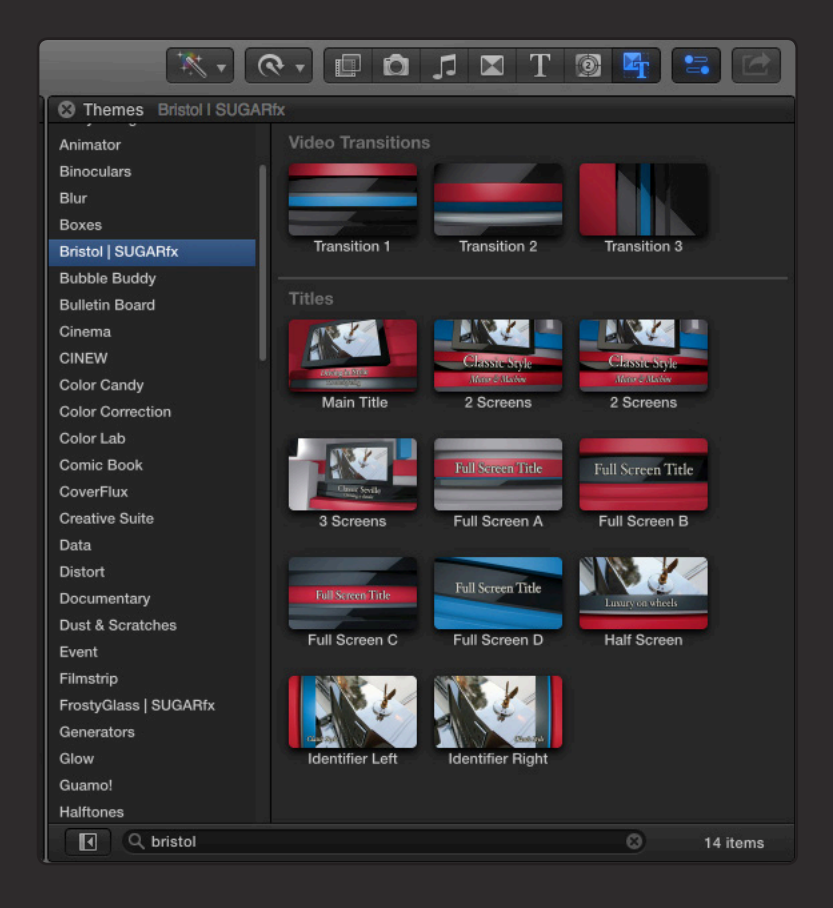

A theme is a set of graphical animations created with a purpose in mind that adhere to a predefined look or style. –The animated behavior of the elements cannot be changed or altered in any way, and this is a restriction that provides continuity in the design of the theme. The colors of a theme can be easily changed in order to make it fit into the color scheme of your editing timeline project.

# Pre-rendered elements.

The Bristol theme comes with pre-rendered elements that have been prepared to be used in NTSC format timelines. Any stretching of these elements may cause undesired results or out-of-synch video placement in certain parts of the animation.

The following parameters are found usually in the Bristol elements. Some parameters may not be available in all of the elements.

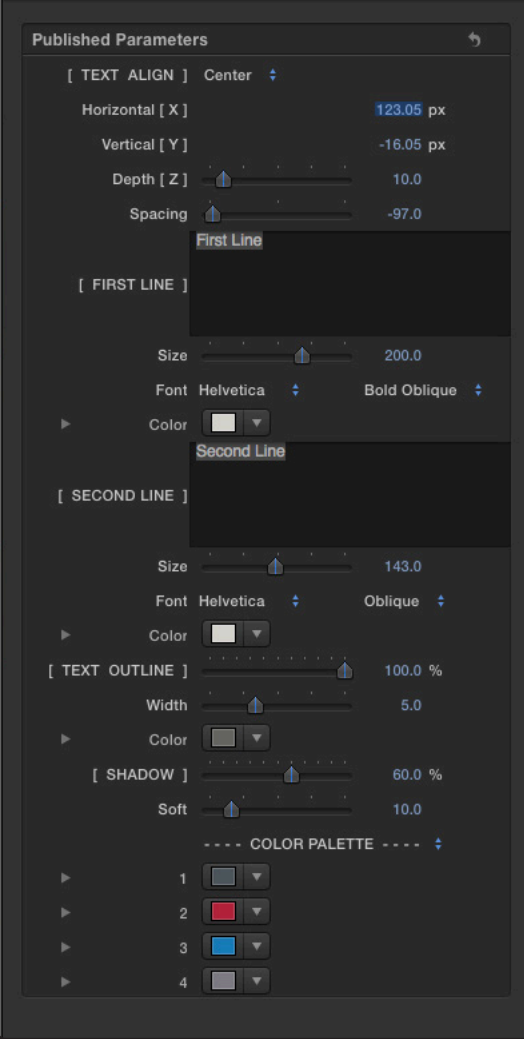

[ TEXT ALIGN ] : Drop down menu to select the alignment of the text element. In some elements you may find a rotation or orientation parameter to change the direction of the text.

Horizontal [ X ] : The horizontal position of the text.

Vertical [ Y ] : The vertical position of the text.

Depth [ Z ] : The position of the text in reference to the background elements.

Spacing : Controls the space between the two lines of text.

[ FIRST LINE ] : Type the text that corresponds to the first line.

Size : Controls the size of the first line of text.

Font : Choose and select the font for the first line of text.

Color : The color for the first line of text.

[ SECOND LINE ] : Type the text that corresponds to the second line.

Size : Controls the size of the second line of text.

Font : Choose and select the font for the second line of text.

Color : The color for the second line of text.

[ TEXT OUTLINE ] : Controls the opacity of the Text Outline.

Width : Controls the thickness of the outline.

Color : The color of the outline.

[ SHADOW ] : Controls the opacity of the shadow of the text.

Soft : Controls the harshness or softness of the shadow.

### **COLOR PALETTE**

These color wells provide the capability to change the overall look of the theme.

- 1 : The first color of the palette.
- 2 : The second color of the palette.
- 3 : The third color of the palette.
- 4 : The fourth color of the palette.

The Help file (or the PDF version of this User Manual) is available when you open the FxFactory application and press on the Help button under the icon of the theme element.

# Support

Our Technical support team is available to answer your questions via e-mail and should respond as soon as possible. (support@sugarfx.tv)

Please visit our web site ([http://www.sugarfx.tv\)](http://www.sugarfx.tv) for possible answers to your technical support issues, or visit our YouTube channel at ([http://www.youtube.com/sugarfxtv\)](http://www.youtube.com/sugarfxtv) where you may also find a tutorial that will help you find the answer to your question.